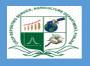

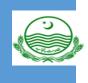

# **Cotton Plant Mapping Survey** (**CPMS**) **Analysis using SPSS**

Written By:

1. CH. Omer Bashier 2. Ghulam Mustafa

AD Vehari SO Vehari

0333-6263043 0307-3425930

## AGRICULTURE DEPARTMENT, CROP REPORTING SERVICE PUNJAB

7/1/2021

## **Cotton Plant Mapping Survey (CPMS) Analysis**

## **Objective of the Analysis**

- To Enhance the analytical capability of the Respected Officers
- Awareness about the latest version of the SPSS.
- How to use SPSS syntax file at Tehsil and District Level
- Sending the well organized and correct file to the Directorate.

In this analysis report, we will analysis all variables of the Cotton Plant Mapping Survey (CPMS).

## 1. No. of Plants Analysis

The following way can be used to evaluate the correct number of plants for any level

Step 1 (SPSS Path) Data Identify Duplicate Cases

- A window is displayed as shown in Fig:1.1
- Click Identify Duplicate Cases ....', a new window is appeared in Fig 1.2

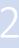

|   | File        | Edit      | View      | Data     | Transform | n An  | alyze | Graph    | ns Util | ities         | Add-or | ns Window | Help  |  |  |
|---|-------------|-----------|-----------|----------|-----------|-------|-------|----------|---------|---------------|--------|-----------|-------|--|--|
|   |             | Defi      | ne Variab | le Prop  | erties    |       | - 1   |          | ∎∎      | <b>FR</b>   [ | V 🖉    | 1         |       |  |  |
|   |             | Cop       | y Data Pr | opertie  | s         |       |       |          |         |               |        |           |       |  |  |
|   |             | Defi      | ne Dates. |          |           |       | SION  | DISTRICT |         | TEHSIL        |        |           |       |  |  |
|   |             | Inser     | t Variabl | e        |           |       |       |          | RICI    |               | ISIL   |           |       |  |  |
|   |             | Inser     | t Cases   |          |           |       | Itan  | 7D) \    | /ehari  | 7D) I         | Mailsi | TIBBA SUL | TAN F |  |  |
|   |             | Got       | o Case    |          |           |       | iltan | 7D) \    | /ehari  | 7D) I         | Mailsi | TIBBA SUL | TAN F |  |  |
|   |             |           |           |          |           |       | iltan | 7D) \    | /ehari  | 7D) \         | Vehari | THENGI    |       |  |  |
|   |             | Sort      | Cases     |          |           |       | iltan | 7D) \    | /ehari  | 7D) '         | Vehari | THENGI    |       |  |  |
|   |             | Tran      | spose     |          |           |       | iltan | 7D) \    | /ehari  | 7D) I         | Mailsi | MAILSI    |       |  |  |
|   |             | Rest      | ructure   |          |           |       | iltan | 7D) \    | /ehari  | 7D) I         | Mailsi | MAILSI    |       |  |  |
|   | Merge Files |           |           |          |           |       | iltan | 7D) \    | /ehari  | 7D) \         | Vehari |           |       |  |  |
| Π |             | Aggregate |           |          |           |       | iltan | 7D) \    | /ehari  | 7D) '         | Vehari | PIPLI     |       |  |  |
| Ч |             |           | tify Dupl | icate Ca |           |       | iltan | 7D) \    | /ehari  | 7D) I         | Burew  | JAMELARA  | λ     |  |  |
|   |             |           |           |          | 1303      |       | iltan | /        | /ehari  |               | Burew  | JAMELARA  | λ     |  |  |
|   |             | Orth      | ogonal [  | esign    |           | •     | ıltan | 7D) \    | /ehari  | 7D) I         | Mailsi | DOKOTA    |       |  |  |
|   |             | Split     | File      |          |           |       | iltan |          | /ehari  |               | Mailsi | DOKOTA    |       |  |  |
|   |             | Sele      | t Cases   |          |           |       | iltan |          | /ehari  |               | Mailsi | MAILSI    |       |  |  |
|   |             | Weir      | ht Cases  | -        |           |       | iltan |          | /ehari  |               | Mailsi | MAILSI    |       |  |  |
|   | _           | _         |           | _        |           |       | iltan |          | /ehari  |               | Vehari | VEHARI    |       |  |  |
| ļ |             |           | Survey.   | -        | )20       | 7) Mu |       |          | /ehari  |               | Vehari | VEHARI    |       |  |  |
|   |             | _         | Survey.   |          | 20-21     | 7) Mu |       |          | /ehari  |               | Mailsi | MAILSI    |       |  |  |
|   |             | _         | Survey.   |          | 20-21     | 7) Mu |       |          | /ehari  | · · ·         | Mailsi | MAILSI    |       |  |  |
|   |             |           |           |          |           | 7) Mu |       |          | /ehari  |               | Mailsi | MAILSI    |       |  |  |
| ļ |             | 20        | Survey.   | 1  20    | 020       | 7) Mu | iltan | 7D) \    | /ehari  | 7D) I         | Burew  | SAHUKA    |       |  |  |

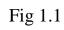

| Ident                                                                                                    | ify Duplicate Cases             |              | ×                              |
|----------------------------------------------------------------------------------------------------|---------------------------------|--------------|--------------------------------|
| Vield: [YIELD]<br>Vield: [YIELD]<br>VoPlantM1 [NP1]<br>NoPlantM2 [NP2]                                            | Define matching cases by:       |              | OK<br>Paste<br>Reset<br>Cancel |
| NoPlantM3 [NP3] NoPlantM4 [NP4] NoPlantM5 [NP5] NoPlantM6 [NP6] NoPlantM7 [NP7] TotalPlants [T]                   | Sort within matching groups     | Бу: ·        | Help                           |
| Plants/Acre PL<br>PlantNo [PLANT<br>PlantHeight [PL V<br>To select all variables<br>use Ctrl+A                    | Sort<br>Ascending<br>Descending | ÷<br>•       |                                |
| ✓ Variables to Create                                                                                             | upique or primeru. O=duplica    | ate)         |                                |
| <ul> <li>Last case in each group</li> <li>First case in each group</li> <li>Filter by indicator values</li> </ul> | is primary Name:                | PrimaryLast1 |                                |
| Sequential count of matching<br>group (0=nonmatching case)                                                        | case in each Name:              | MatchSequenc | e                              |
| <ul><li>Move matching cases to the t</li><li>Display frequencies for create</li></ul>                             |                                 |              |                                |

Fig 1.2

| Identify Duplicate Cases                                                                                                    | ×                                      |
|----------------------------------------------------------------------------------------------------|----------------------------------------|
| <ul> <li>MealyBug [MEA</li> <li>Yield : [YIELD]</li> <li>TotalPlants [TO</li> <li>Plants/Acre [PL</li> <li>PlantNo [PLANT</li> <li>PlantHeight [PL</li> <li>No of Nodes [N</li> <li>FruitingPosition [</li> <li>No of Squares [</li> <li>No of Flowers [N</li> <li>Small [SMALL]</li> <li>Medium [MEDIU</li> <li>Copened [OPEN</li> <li>To select all variables use Ctrl+A</li> </ul> | OK<br>Paste<br>Reset<br>Cancel<br>Help |
| Variables to Create                                                                                                    |                                        |
| <ul> <li>Indicator of primary cases (1=unique or primary, 0=duplicate)</li> <li>Last case in each group is primary</li> <li>First case in each group is primary</li> <li>Filter by indicator values</li> </ul>                                                                                                    |                                        |
| Sequential count of matching case in each group (0=nonmatching case)                                                                                                    | ce                                     |
| <ul> <li>Move matching cases to the top of the file</li> <li>Display frequencies for created variables</li> </ul>                                                                                                    |                                        |

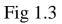

- Clicking OK then following frequencies tables(Table 1.1) will be shown
- Generate a new variable namely **primarylast** as shown in fig: 1.4
- New variable has the following coding

Statistics

Indicator of each last matching case as Primary

| Ν | Valid   | 200 |
|---|---------|-----|
|   | Missing | 0   |

#### Indicator of each last matching case as Primary

|       |                | Frequency | Percent | Valid Percent | Cumulative<br>Percent |
|-------|----------------|-----------|---------|---------------|-----------------------|
| Valid | Duplicate Case | 104       | 52.0    | 52.0          | 52.0                  |
|       | Primary Case   | 96        | 48.0    | 48.0          | 100.0                 |
|       | Total          | 200       | 100.0   | 100.0         |                       |

- Our concern is related primary cases as shown Table 1.1
- Primary case shows that our original cases of concern variables(no. of plants)

## **Verification of Original Cases for Plants**

- As we know that every village has three fields (F1, F2, and F3) for CPMS.
- District Vehari has 32 villages for CPMS in 2020-21
- There are 96 original cases for the no. of Plants.
- Fig 1.4 shows that new created variable (primarylast)

1st PMS Vehari 20-2021.sav - SPSS Data Editor

- 🗇 🗙

|             |              |                |        |        |         | I              |               |               |              |              |                |     |     |     |     |     |   |
|-------------|--------------|----------------|--------|--------|---------|----------------|---------------|---------------|--------------|--------------|----------------|-----|-----|-----|-----|-----|---|
| OPENED      | PICKED       | TOTALBOL<br>LS | ROTTEN | ROSSET | EFFCLCV | EFFMALY<br>BUG | EFFSQUA<br>RE | EFFFLOW<br>ER | EFFBOLL<br>S | NEXT         | PrimaryLast    | var | var | var | var | var |   |
| 1 0         | 0            | 0              | 0      | 0      | No      | No             | 0             | 0             | 0            | Yes          | Duplicate Case |     |     |     |     |     | Τ |
| 2 0         | 0            | 0              | 0      | 0      | No      | No             | 0             | 0             | 0            | Yes          | Primary Case   |     |     |     |     |     | T |
| 3 0         | 0            | 11             | 0      | 0      | No      | No             | 0             | 0             | 0            | Yes          | Duplicate Case |     |     |     |     |     | T |
| 1 0         | 0            | 1              | 0      | 0      | No      | No             | 0             | 0             | 0            | Yes          | Primary Case   |     |     |     |     |     | T |
| 5 0         | 0            | 0              | 0      | 0      | No      | No             | 0             | 0             | 0            | Yes          | Duplicate Case |     |     |     |     |     | T |
| 6 2         | 0            | 13             | 0      | 0      | No      | No             | 0             | 0             | 0            | Yes          | Primary Case   |     |     |     |     |     | T |
| 7 0         | 0            | 3              | 0      | 0      | No      | No             | 0             | 0             | 0            | Yes          | Duplicate Case |     |     |     |     |     | T |
| 3 0         |              | 0              | 0      | 0      | No      | No             | 0             | 0             | 0            | Yes          | Primary Case   |     |     |     |     |     | T |
| 9 0         | 0            | 20             | 0      | 0      | No      | No             | 2             | 1             | 0            | Yes          | Duplicate Case |     |     |     |     |     | T |
| ) ()        | 0            | 16             | 0      | 0      | No      | No             | 2             | 0             | 0            | Yes          | Primary Case   |     |     |     |     |     | Ī |
| 1 0         | 0            | 1              | 0      | 0      | No      | No             | 0             | 0             | 0            | Yes          | Duplicate Case |     |     |     |     |     | T |
| 2 0         | 0            | 8              | 0      | 0      | No      | No             | 0             | 0             | 0            | Yes          | Primary Case   |     |     |     |     |     | Ī |
| 3 6         | 0            | 8              | 0      | 0      | No      | No             | 0             | 0             | 0            | Yes          | Duplicate Case |     |     |     |     |     | T |
| 1 0         | 0            | 2              | 0      | 0      | No      | No             | 0             | 0             | 0            | Yes          | Primary Case   |     |     |     |     |     | Ī |
| 5 0         |              | 0              | 0      | 0      | No      | No             | 0             | 0             | 0            | Yes          | Duplicate Case |     |     |     |     |     | Ī |
| 6 0         | 0            | 0              | 0      | 0      | No      | No             | 0             | 0             | 0            | Yes          | Primary Case   |     |     |     |     |     | T |
| 7           | 0            | 31             | 0      | 0      | No      | No             | 0             | 0             | 0            | Yes          | Duplicate Case |     |     |     |     |     | T |
| 3 0         | 0            | 18             | 0      | 0      | No      | No             | 0             | 0             | 0            | Yes          | Duplicate Case |     |     |     |     |     | T |
| 9 0         | 0            | 0              | 0      | 0      | No      | No             | 0             | 0             | 0            | Yes          | Primary Case   |     |     |     |     |     | Ī |
| 0           | 0            | 0              | 0      | 0      | No      | No             | 0             | 0             | 0            | Yes          | Duplicate Case |     |     |     |     |     | Ī |
| 1 0         | 0            | 0              | 0      | 0      | No      | No             | 0             | 0             | 0            | Yes          | Duplicate Case |     |     |     |     |     | T |
| 2 0         | 0            | 0              | 0      | 0      | No      | No             | 0             | 0             | 0            | Yes          | Primary Case   |     |     |     |     |     | T |
| 30          | 0            | 4              | 4      | 0      | No      | No             | 0             | 0             | 0            | Yes          | Duplicate Case |     |     |     |     |     | I |
| 1 0         | 0            | 12             | 2      | 0      | No      | No             | 0             | 0             | 0            | Yes          | Duplicate Case |     |     |     |     |     | J |
| 5 0         | 0            | 9              | 5      | 0      | No      | No             | 0             | 0             | 0            | Yes          | Primary Case   |     |     |     |     |     | I |
| 6 <b>0</b>  | 0            | 20             | 0      | 0      | No      | No             | 0             | 0             | 0            | Yes          | Duplicate Case |     |     |     |     |     | I |
| 7 2         | 0            | 22             | 0      | 0      | No      | No             | 0             | 0             | 0            | Yes          | Duplicate Case |     |     |     |     |     | I |
| 3 0         | -            | 0              | 0      | 0      | No      | No             | 0             | 0             | 0            | Yes          | Primary Case   |     |     |     |     |     | J |
| 9 0         | 0            | 0              | 0      | 0      | No      | No             | 0             | 0             | 0            | Yes          | Duplicate Case |     |     |     |     |     |   |
| Data View 🔏 | ariable View | 1              | ٥      | 0      | Ma      | N] (           | 0             | 0             | 0            | V            | D              |     |     |     |     |     | T |
|             | and the thew | /              |        |        |         |                |               |               | cn           | SS Processor | is see do      |     |     |     |     |     | - |

Fig: 1.4

STEP 2

(SPSS Path)

Data

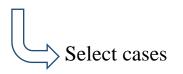

- A window is shown is displayed Fig:1.5
- Click Select Cases ....', a new window as shown in Fig 1.6 is appeared

| ■   |         |          |          |           |      |       |        |            |              |           |      |
|-----|---------|----------|----------|-----------|------|-------|--------|------------|--------------|-----------|------|
| ile | Edit    | View     | Data     | Transform | n An | alyze | Graphs | Utili      | ties Add-o   | ns Window | Help |
|     | Define  | e Variab | le Prop  | erties    |      |       | tel 📰  | <b>a</b> l | <b>5</b> 🐼 🖉 | 1         |      |
|     | Сору    | Data Pr  | operties | i         |      |       |        |            |              | 1         |      |
|     | Define  | e Dates. |          |           |      | LBOL  | ROTTE  | =N I       | ROSSET       | EFFCLCV   | EFFN |
|     | Insert  | Variabl  | e        |           |      | S     | Kom    |            | RUSSEI       |           | BU   |
|     | Insert  | Cases    |          |           |      |       | 0      |            | 0            | No        | No   |
|     | Go to   | Case     |          |           |      |       | 0      |            | 0            | No        | No   |
|     |         |          |          |           |      |       | 0      |            | 0            | No        | No   |
|     | Sort C  | ases     |          |           |      |       | 0      |            | 0            | No        | No   |
|     | Trans   | pose     |          |           |      |       | 0      |            | 0            | No        | No   |
|     | Restru  | icture   |          |           |      |       | 0      |            | 0            | No        | No   |
|     | Merge   | e Files  |          |           | •    |       | 0      |            | 0            | No        | No   |
|     | Aggre   | gate     |          |           |      |       | 0      |            | 0            | No        | No   |
|     |         | -        | icate Ca |           |      |       | 0      |            | 0            | No        | No   |
|     |         | · ·      |          | 565       |      |       | 0      |            | 0            | No        | No   |
|     | Ortho   | gonal D  | esign)   |           | •    |       | 0      |            | 0            | No        | No   |
|     | Split F | ile      |          |           |      |       | 0      |            | 0            | No        | No   |
|     |         | Cases    |          |           |      |       | 0      |            | 0            | No        | No   |
|     |         |          |          |           |      |       | 0      |            | 0            | No        | No   |
|     | weigr   | nt Cases |          |           |      |       | 0      |            | 0            | No        | No   |
|     | 16 0    |          | 0        |           | 0    |       | 0      |            | 0            | No        | No   |
|     | 17 7    |          | 0        |           | 31   |       | 0      |            | 0            | No        | No   |

Fig: 1.5

| File | Edit                                                             | View                                                                                                    | Data                                                                                                    | Trar | nsform                                                            | Analyze                                                                                                    | Graphs                                                  | Utilities | Add-ons   | Windov | v |
|------|------------------------------------------------------------------|----------------------------------------------------------------------------------------------------|----------------------------------------------------------------------------------------------------|------|-------------------------------------------------------------------|----------------------------------------------------------------------------------------------------|---------------------------------------------------------|-----------|-----------|--------|---|
|      | Me<br>Me<br>Pic<br>Pic<br>Pic<br>Pic<br>Pic<br>Pic<br>Pic<br>Pic | ge [LAR<br>ened [O<br>ked [PIC<br>talBolls [<br>of Rotte<br>of Ross<br>ectedCL<br>ectedMe<br>ectedSq<br>ectedFlo<br>ectedBo<br>xt [NEX<br>licator of | PENED<br>CKED]<br>TOTALE<br>en (ROT<br>et Flw (F<br>CV (EFF<br>ealyBug<br>juares (E<br>wwers (E)<br>ills (EFFE |      | Select<br>C All<br>C Ra<br>C Ra<br>C Ba<br>C Us<br>Unsele<br>C Us | cases<br>condition is s<br>if<br>ndom samp<br>ample<br>sed on time<br>ange<br>e filter varial<br>e filter varial<br>cected Cases<br>tered | atisfied<br>le of cases<br>or case rar<br>ble:<br>s Are |           | Help      |        |   |
|      | 17 S                                                             | Survey.                                                                                                    | 1 20                                                                                                    | 20   | 7                                                                 | ) Multan                                                                                                    | 7D) Vel                                                 | hari 7D)  | Vehari Pl | PLI    |   |

Fig: 1.6

| File       Edit       View       Data       Transform       Analyze       Graphs       Utilities       Add-ons       Window       Help         Select Cases         Select       Select       Sel |        |                                                                                                    |       |
|----------------------------------------------------------------------------------------------------|--------|----------------------------------------------------------------------------------------------------|-------|
| Select Cases: If                                                                                                    | File   | e Edit View Data Transform Analyze Graphs Utilities Add-ons Window                                                                                                    | Help  |
| Select Cases: If       X         Picked [PICKED]       PrimaryLast=1         TotalBolls [TOTALI       PrimaryLast=1         No of Rosset Rw [i       + < > 7 8 9         FffectedCLCV [EFF       + < > 7 8 9         EffectedSquares [E       + = ~ = 1 2 3         ÆffectedBolls [EFFFi       ABS (numexpr)         Next [NEXT]       All 0         Next [NEXT]       Continue         Current Status: Do not filter cases                                                                                                    | C<br>1 | =                                                                                                    |       |
| <ul> <li>TotalBolls [TOTALE</li> <li>No of Rotten [ROT</li> <li>No of Rosset Rw [F</li> <li>EffectedCLCV [EFF</li> <li>EffectedSquares [E</li> <li>EffectedBolls [EFFE</li> <li>EffectedBolls [EFFE</li> <li>Mext [NEXT]</li> <li>Indicator of each Ia</li> <li>Current Status: Do not filter cases</li> </ul>                                                                                                    | -      |                                                                                                    | × RKA |
| Current Status: Do not filter cases                                                                                                    | -      | <ul> <li>TotalBolls [TOTALE</li> <li>No of Rotten [ROT</li> <li>No of Rosset Flw [i</li> <li>EffectedCLCV [EFF</li> <li>EffectedSquares [E</li> <li>EffectedFlowers [E</li> <li>EffectedBolls [EFFE</li> <li>Next [NEXT]</li> <li>Indicator of each la</li> </ul> | *     |
|                                                                                                    |        | Continue Cancel Heip                                                                                                    |       |
|                                                                                                    | -      |                                                                                                    |       |

Fig 1.7

## STEP 3

Method 1

(SPSS Path)

Analyze

Tables **Basic Tables** 

| ile      | Edit | V | iew   | Data     | Trans    | form   | Analy | ze               | Gra | phs      | Util            | ities    | Add-o    | ns       | Window |
|----------|------|---|-------|----------|----------|--------|-------|------------------|-----|----------|-----------------|----------|----------|----------|--------|
| <b>2</b> |      |   | Repo  | orts     |          |        |       | •                | r - |          | <b>1</b>        | <b>I</b> | V 🐼      | 1        |        |
| 1:1      |      |   | Desc  | riptive  | Statist  | ics    |       | ►                |     |          |                 |          |          | -        |        |
| • •      |      |   | Tabl  | es       |          |        |       | •                |     | Cust     | om <sup>-</sup> | Table    | s        |          |        |
|          |      |   | Com   | pare N   | 1eans    |        |       | •                |     | Mult     | iple            | Resp     | onse Set | s        |        |
|          | -1   |   | Gene  | eral Lin | ear Mo   | del    |       |                  |     | Basic    | : Tak           | oles     |          |          |        |
|          | 2    |   | Mixe  | d Mod    | els      |        |       | ►   <sup>l</sup> |     |          |                 | able     |          | J        |        |
|          | 3    |   | Corr  | elate    |          |        |       | •                |     |          |                 |          | onse Tab | oles     |        |
|          | 5    |   | Regr  | ession   |          |        |       | •                |     |          | -               | -        | uencies. |          |        |
|          | 6    |   | Logi  | inear    |          |        |       | ▶ L              | T7D | ) Veh    |                 |          | Burew    |          | AHUKA  |
|          | -7   |   | Class | sify     |          |        |       | •                |     | )<br>Veh |                 |          | Burew    | S        | AHUKA  |
|          | 8    |   | Data  | Reduc    | tion     |        |       | •                | 7D  | ) Veh    | ari             | 7D)      | Burew    | S        | AHUKA  |
|          | 9    |   | Scale | 2        |          |        |       | •                | 7D) | ) Veh    | ari             | 7D)      | Vehari   | TH       | IENGI  |
|          | 10   |   | Non   | parame   | etric Te | sts    |       | •                | H   | ) Veh    |                 |          | Vehari   |          | IENGI  |
|          | -11  |   |       | • Series |          |        |       | •                |     | ) Veh    |                 |          | Burew    | <u> </u> | AGGOO  |
|          | -12  |   |       |          |          |        |       |                  | 7D) | ) Veh    | ari             | 7D)      | Burew    | G/       | AGGOO  |
|          | 13   |   | Surv  | ival     |          |        |       | •                | 7D) | ) Veh    | ari             | 7D)      | Burew    | G/       | AGGOO  |
|          | -14  |   | Mult  | iple Re  | sponse   | 2      |       | •                | 7D  | ) Veh    | ari             | 7D)      | Mailsi   | M        | AILSI  |
|          | 15   |   | Miss  | ing Val  | ue Ana   | alysis |       |                  | 7D  | ) Veh    | ari             | 7D)      | Mailsi   | M        | AILSI  |
|          | 16   |   | Com   | plex Sa  | mples    |        |       | •                | 7D  | ) Veh    | ari             | 7D)      | Vehari   | PI       | PLI    |
|          | 47   |   |       | •        | •        |        |       |                  | 70  |          | -               | 701      |          | -        | DU     |

Fig 1.8

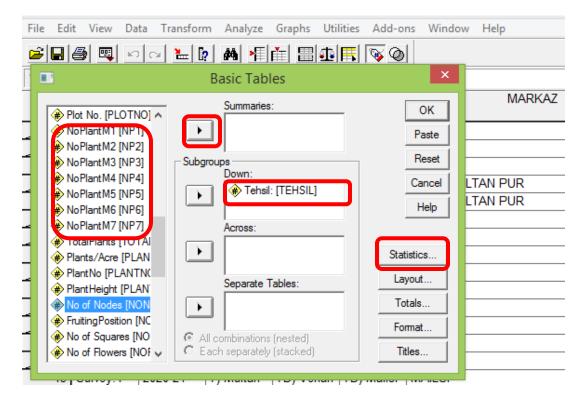

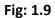

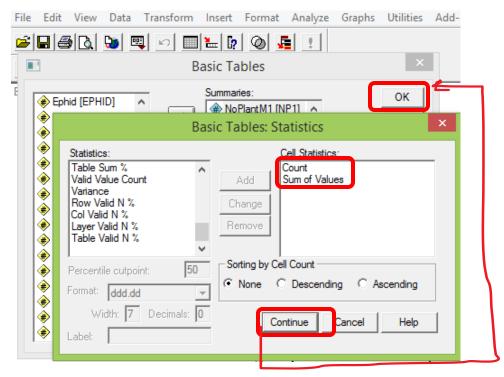

Fig: 1.10

| Table : | 1.1 |
|---------|-----|
|---------|-----|

|         |          |           | Count | Sum |
|---------|----------|-----------|-------|-----|
| Tehsil: | 7D)      | NoPlantM1 | 27    | 66  |
|         | Vehari   | NoPlantM2 | 27    | 69  |
|         |          | NoPlantM3 | 27    | 68  |
|         |          | NoPlantM4 | 27    | 66  |
|         |          | NoPlantM5 | 27    | 72  |
|         |          | NoPlantM6 | 27    | 73  |
|         |          | NoPlantM7 | 27    | 60  |
|         | 7D)      | NoPlantM1 | 27    | 54  |
|         | Burewala | NoPlantM2 | 27    | 66  |
|         |          | NoPlantM3 | 27    | 58  |
|         |          | NoPlantM4 | 27    | 57  |
|         |          | NoPlantM5 | 27    | 57  |
|         |          | NoPlantM6 | 27    | 53  |
|         |          | NoPlantM7 | 27    | 62  |
|         | 7D)      | NoPlantM1 | 42    | 76  |
|         | Mailsi   | NoPlantM2 | 42    | 77  |
|         |          | NoPlantM3 | 42    | 99  |
|         |          | NoPlantM4 | 42    | 86  |
|         |          | NoPlantM5 | 42    | 81  |
|         |          | NoPlantM6 | 42    | 99  |
|         |          | NoPlantM7 | 42    | 85  |

#### STEP 3

Method 2

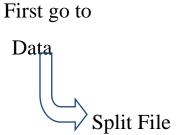

Split File 🛞 SurveyNo. [SURVE 🔺 C Analyze all cases, do not create groups OK A Year : [YEAR] Compare groups Paste Division: [DIVISION] Organize output by groups District: [DISTRICT] Groups Based on: Reset A Markaz [MARKAZ] Tehsil: [TEHSIL] Cancel A U.C [UC] Village [VILLAGE] Help H.B No [HBNO] Days of Sowing [D) Sort the file by grouping variables 🛞 N [N] ○ File is already sorted 🛞 P (P1 Current Status: Analysis by groups is off.

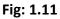

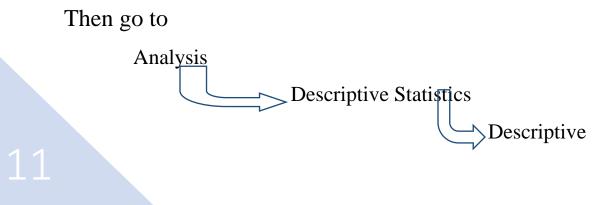

(SPSS Path)

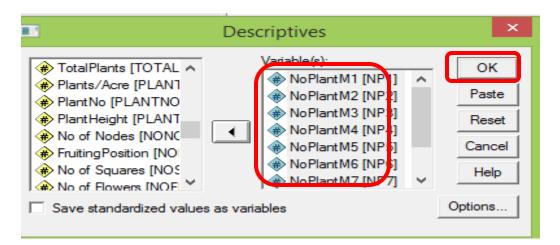

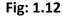

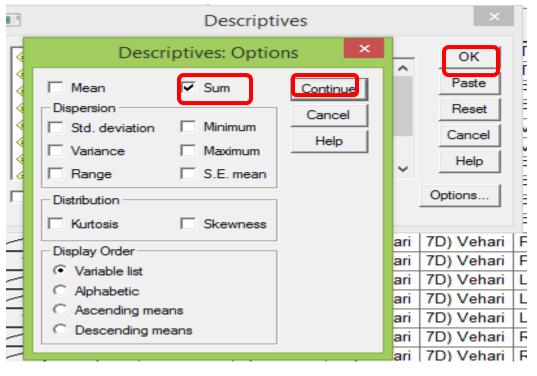

Fig: 1.13

| Tehsil:      |                    | N  | Sum |
|--------------|--------------------|----|-----|
| 7D) Vehari   | NoPlantM1          | 27 | 66  |
|              | NoPlantM2          | 27 | 69  |
|              | NoPlantM3          | 27 | 68  |
|              | NoPlantM4          | 27 | 66  |
|              | NoPlantM5          | 27 | 72  |
|              | NoPlantM6          | 27 | 73  |
|              | NoPlantM7          | 27 | 60  |
|              | Valid N (listwise) | 27 |     |
| 7D) Burewala | NoPlantM1          | 27 | 54  |
|              | NoPlantM2          | 27 | 66  |
|              | NoPlantM3          | 27 | 58  |
|              | NoPlantM4          | 27 | 57  |
|              | NoPlantM5          | 27 | 57  |
|              | NoPlantM6          | 27 | 53  |
|              | NoPlantM7          | 27 | 62  |
|              | Valid N (listwise) | 27 |     |
| 7D) Mailsi   | NoPlantM1          | 42 | 76  |
|              | NoPlantM2          | 42 | 77  |
|              | NoPlantM3          | 42 | 99  |
|              | NoPlantM4          | 42 | 86  |
|              | NoPlantM5          | 42 | 81  |
|              | NoPlantM6          | 42 | 99  |
|              | NoPlantM7          | 42 | 85  |
|              | Valid N (listwise) | 42 |     |

## 2. Analysis From Sowing Days To No. of Sprays

- First delete created new variables namely
  - 1. Primary Last
  - 2. Filter\$

The following way can be used to analysis the above mention variables for any level

(SPSS Path)

Data\_

- Identify Duplicate Cases
- A window as shown in Fig:1.14 is displayed
- Click Identify Duplicate Cases ....', a new window as

shown in Fig 1.15 is appeared

| File | Edit                       | t View     | Data     | Transform | n Ar | nalyze | Graphs | Util | lities   | Add-o             | ns Window | Help  |
|------|----------------------------|------------|----------|-----------|------|--------|--------|------|----------|-------------------|-----------|-------|
|      | Define Variable Properties |            |          |           |      |        | i 🔳    |      | <b>F</b> | <b>∞</b> <i>∢</i> | 1         |       |
|      | Cop                        | y Data Pr  | operties |           |      |        |        |      |          |                   |           |       |
|      | Defi                       | ne Dates.  |          |           |      | SION   | DISTR  | DICT | TE       | HSIL              |           |       |
|      | Inse                       | rt Variabl | e        |           |      | BION   | DISTR  |      |          | IJJIL             |           |       |
|      | Inse                       | rt Cases   |          |           |      | iltan  | 7D) Ve | hari | 7D) I    | Mailsi            | TIBBA SUL | TAN F |
|      | Got                        | o Case     |          |           |      | iltan  | 7D) Ve | hari | 7D) I    | Mailsi            | TIBBA SUL | TAN F |
|      |                            |            |          |           |      | iltan  | 7D) Ve | hari | 7D) '    | Vehari            | THENGI    |       |
|      | Sort                       | Cases      |          |           |      | iltan  | 7D) Ve | hari | 7D) '    | Vehari            | THENGI    |       |
|      | Tran                       | ispose     |          |           |      | iltan  | 7D) Ve | hari | 7D) I    | Mailsi            | MAILSI    |       |
|      | Rest                       | ructure    |          |           |      | iltan  | 7D) Ve | hari | 7D) I    | Mailsi            | MAILSI    |       |
|      | Merge Files                |            |          |           | •    | iltan  | 7D) Ve | hari | 7D) '    | Vehari            | PIPLI     |       |
|      | Aga                        | regate     |          |           |      | iltan  | 7D) Ve | hari | 7D) '    | Vehari            | PIPLI     |       |
|      |                            | tify Dupl  | icate Ca | 5.05      |      | iltan  | 7D) Ve | hari | 7D) I    | Burew             | JAMELARA  |       |
|      | _                          |            |          | ses.      |      | ıltan  | 7D) Ve |      | · · · ·  | Burew             | JAMELARA  | ×     |
|      | Orth                       | ogonal [   | esign    |           | •    | ıltan  | 7D) Ve | hari | 7D) I    | Mailsi            | DOKOTA    |       |
|      | Split                      | File       |          |           |      | iltan  | 7D) Ve | hari | <b>*</b> | Mailsi            | DOKOTA    |       |
|      | Sele                       | ct Cases.  |          |           |      | iltan  | 7D) Ve |      | · · · ·  | Mailsi            | MAILSI    |       |
|      | Wei                        | ght Case   | -        |           |      | iltan  | 7D) Ve |      |          | Mailsi            | MAILSI    |       |
|      |                            | · · ·      |          |           |      | iltan  | 7D) Ve |      |          | Vehari            | VEHARI    |       |
|      | 16                         | Survey.    |          | 20        | 7) M |        | 7D) Ve |      |          | Vehari            | VEHARI    |       |
|      | 17                         | Survey.    |          | 20-21     | 7) M |        | 7D) Ve |      | /        | Mailsi            | MAILSI    |       |
|      | 18                         | Survey.    |          | 20-21     | -    | ultan  | 7D) Ve |      |          | Mailsi            | MAILSI    |       |
|      | 19                         | Survey.    |          | 20-21     |      | ultan  | 7D) Ve |      |          | Mailsi            | MAILSI    |       |
|      | 20                         | Survey.    | 1 20     | 20        | 7) M | ultan  | 7D) Ve | hari | 7D) I    | Burew             | SAHUKA    |       |

Fig: 1.14

| 🔚 Identify Duplicate Cases 🧰                                                                                                    | 3 |
|----------------------------------------------------------------------------------------------------|---|
| <ul> <li>Tehsil: [TEHSIL]</li> <li>Markaz [MARKAZ]</li> <li>U.C [UC]</li> <li>U.D No (UBNO)</li> <li>Days of Sowing [</li> <li>P [P]</li> <li>K [K]</li> <li>Sort</li> <li>Sort</li> <li>Ascending</li> <li>Descending</li> <li>Descending</li> <li>Number of matching and sorting variables: 1</li> </ul> |   |
| Variables to Create<br>Indicator of primary cases (1=unique or primary, 0=duplicate)<br>Last case in each group is primary<br>First case in each group is primary<br>Eilter by indicator values<br>Sequential count of matching case in<br>each group (0=nonmatching case)<br>Name: MatchSequence          |   |
| Move matching cases to the top of the file  Display frequencies for created variables  OK Paste Reset Cancel Help                                                                                                    |   |

Fig: 1.15

>:<

🗎 Identify Duplicate Cases

| <ul> <li>↓ U.C [UC]</li> <li>↓ H.B No [HBNO]</li> <li>↓ Line Gap [LINEG</li> <li>↓ Sowing Date: [SO</li> <li>↓ Variety [VARIETY]</li> <li>↓ PinkBW [PINKBW]</li> <li>↓ ArmyBW [ARMYB</li> </ul>                                                              | Define matching cases by:                                                |  |  |  |  |  |  |
|----------------------------------------------------------------------------------------------------|--------------------------------------------------------------------------|--|--|--|--|--|--|
| SportedBW [SPO<br>WhiteFly [WHITE<br>Jasid [JASID]<br>Ephid [EPHID]<br>Thrips [THRIPS]                                                                                                    | Sort  Ascending  Descending  Number of matching and sorting variables: 7 |  |  |  |  |  |  |
| Variables to Create                                                                                                    |                                                                          |  |  |  |  |  |  |
| <ul> <li>Indicator of primary cases (1=unique or primary, 0=duplicate)</li> <li>Last case in each group is primary</li> <li>First case in each group is primary</li> <li>Eilter by indicator values</li> <li>Sequential count of matching case in</li> </ul> |                                                                          |  |  |  |  |  |  |
| each group (0=nonmatching ca<br>Move matching cases to the top<br>Display frequencies for created                                                                                                    | of the file                                                              |  |  |  |  |  |  |
| OK Pas                                                                                                    | te <u>R</u> eset Cancel Help                                             |  |  |  |  |  |  |

Fig: 1.16

- Clicking then following frequencies tables(Table 1.3) will be shown
- Generate a new variable namely primary last

• New variable has the following coding

0 = "Duplicate case" 1 = "Primary case"

### Table 1.3

#### Indicator of each last matching case as Primary

|       |                |           |         |               | Cumulative |
|-------|----------------|-----------|---------|---------------|------------|
|       |                | Frequency | Percent | Valid Percent | Percent    |
| Valid | Duplicate Case | 168       | 84.0    | 84.0          | 84.0       |
|       | Primary Case   | 32        | 16.0    | 16.0          | 100.0      |
|       | Total          | 200       | 100.0   | 100.0         |            |

- Table 1.3 shows that 32 primary cases
- 32 villages in Vehari Dist
- All variables mention above should be original cases is equal to no. of villages
- Here cases of variables are equal to no. of villages.

## **STEP 2** (SPSS Path)

Data

- A window as shown in Fig:1.17 is displayed
- Click Select Cases ....', a new window as shown in Fig 1.18 is appeared

| =    |         | _         |          |           |      |        |        |           |         |          |      |
|------|---------|-----------|----------|-----------|------|--------|--------|-----------|---------|----------|------|
| File | Edit    | View      | Data     | Transform | n An | alyze  | Graphs | Utilities | Add-ons | s Window | Help |
|      | Define  | e Variabl | e Prope  | erties    |      | l 📲 li | ř 🗐    | a I       | 😼 Ø     |          |      |
|      | Сору    | Data Pro  | operties |           |      |        |        |           |         |          |      |
|      | Define  | e Dates   |          |           |      | LBOL   | ROTTE  |           | SSET    | EFFCLCV  | EFFN |
|      | Insert  | Variable  | 2        |           |      | S      |        |           |         | 2.1.0201 | BU   |
|      | Insert  | Cases     |          |           |      |        | 0      | 0         | 1       | No       | No   |
|      | Go to   | Case      |          |           |      |        | 0      | 0         | 1       | No       | No   |
|      |         |           |          |           |      |        | 0      | 0         | 1       | No       | No   |
|      | Sort C  | ases      |          |           |      |        | 0      | 0         | 1       | No       | No   |
|      | Trans   | pose      |          |           |      |        | 0      | 0         | 1       | No       | No   |
|      | Restru  | icture    |          |           |      |        | 0      | 0         | 1       | No       | No   |
|      | Merge   | e Files   |          |           | •    |        | 0      | 0         | 1       | No       | No   |
|      | Aggre   | gate      |          |           |      |        | 0      | 0         | 1       | No       | No   |
|      |         | -         | cato Ca  |           |      |        | 0      | 0         | 1       | No       | No   |
|      |         | fy Dupli  |          | 565       |      |        | 0      | 0         | 1       | No       | No   |
|      | Ortho   | gonal D   | esign    |           | •    |        | 0      | 0         | 1       | No       | No   |
|      | Split F | ile       |          |           |      |        | 0      | 0         | 1       | No       | No   |
|      | Select  | Cases     |          |           |      |        | 0      | 0         | 1       | No       | No   |
|      |         |           |          |           |      |        | 0      | 0         | 1       | No       | No   |
|      | weigr   | nt Cases  |          |           |      |        | 0      | 0         | 1       | No       | No   |
|      | 16 0    |           | 0        |           | 0    |        | 0      | 0         | 1       | No       | No   |
|      | 17 7    |           | 0        |           | 31   |        | 0      | 0         | 1       | No       | No   |

Fig: 1.17

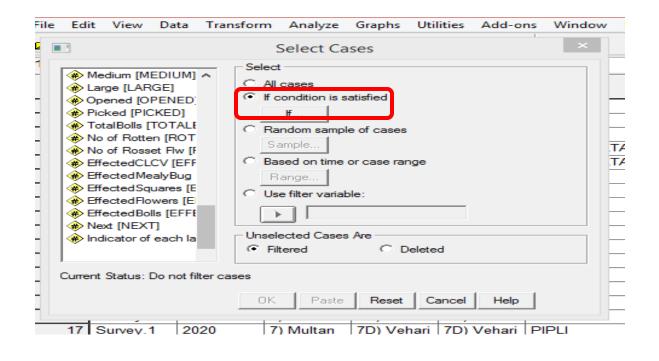

Fig: 1.18

| File | e Edit View Data Transform Analyze Graphs Utilities Add-ons Window Help                                                                                                    |     |  |  |  |  |  |  |  |  |  |
|------|----------------------------------------------------------------------------------------------------|-----|--|--|--|--|--|--|--|--|--|
| 2    | Select Cases     ×                                                                                                    |     |  |  |  |  |  |  |  |  |  |
| -1   | Select Cases: If                                                                                                    | RK/ |  |  |  |  |  |  |  |  |  |
|      | <ul> <li>Picked [PICKED]</li> <li>TotalBolls [TOTALI</li> <li>No of Rotten [ROT</li> <li>No of Rosset flw [F</li> <li>EffectedCLCV [EFF</li> <li>EffectedBolls [EFFE</li> <li>EffectedBolls [EFFE</li> <li>Next [NEXT]</li> <li>Indicator of each la</li> </ul> |     |  |  |  |  |  |  |  |  |  |
| -    | Current Status: Do not filter cases OK Paste Reset Cancel Help                                                                                                    |     |  |  |  |  |  |  |  |  |  |

Fig: 1.19

|    | FFLO<br>VER | EFFBOLL<br>S | 🤣 NEXT | 🛃 PrimaryLast  | 🗞 filter_\$  |
|----|-------------|--------------|--------|----------------|--------------|
|    |             | 0            | Yes    | Duplicate Case | Not Selected |
| 2  |             | 0            | Yes    | Duplicate Case | Not Selected |
| 3  |             | 0            | Yes    | Primary Case   | Selected     |
| 4  |             | 0            | Yes    | Duplicate Case | Not Selected |
| 5  |             | 0            | Yes    | Duplicate Case | Not Selected |
| 6  |             | 0            | Yes    | Duplicate Case | Not Selected |
|    |             | 0            | Yes    | Duplicate Case | Not Selected |
| 8  |             | 0            | Yes    | Duplicate Case | Not Selected |
| 9  |             | 0            | Yes    | Primary Case   | Selected     |
| 10 |             | 0            | Yes    | Duplicate Case | Not Selected |
| 11 |             | 0            | Yes    | Duplicate Case | Not Selected |
| 12 |             | 0            | Yes    | Duplicate Case | Not Selected |
| 13 |             | 0            | Yes    | Primary Case   | Selected     |
| 14 |             | 0            | Yes    | Duplicate Case | Not Selected |
| 15 |             | 0            | Yes    | Duplicate Case | Not Selected |
| 16 |             | 0            | Yes    | Duplicate Case | Not Selected |
|    |             | 1            |        |                |              |

#### **STEP 3**

First go to

(SPSS Path)

Data

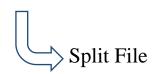

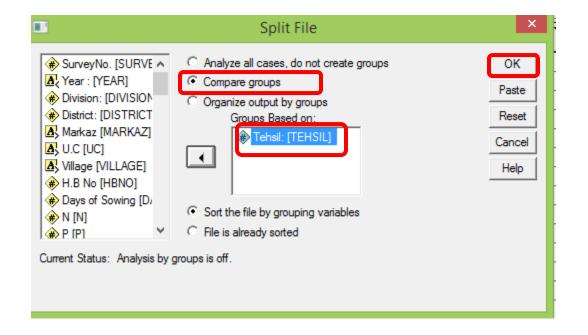

Fig:1. 21

Then go to

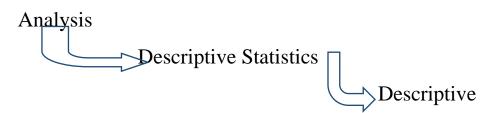

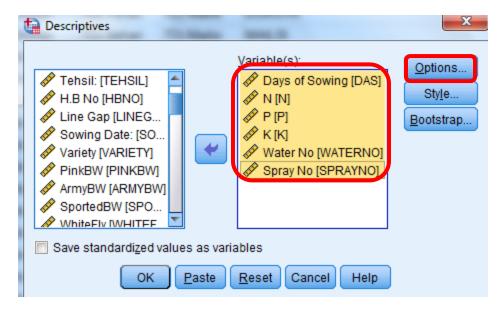

Fig: 1.22

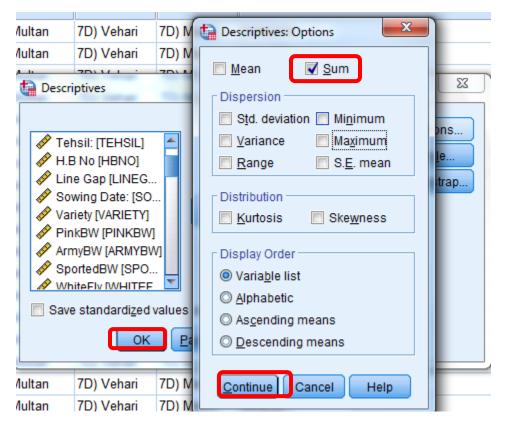

Fig: 1.23

#### **Descriptive Statistics**

|                    | Ν  | Sum  |
|--------------------|----|------|
| Days of Sowing     | 32 | 2374 |
| Ν                  | 32 | 884  |
| Р                  | 32 | 560  |
| к                  | 32 | 0    |
| Water No           | 32 | 307  |
| Spray No           | 32 | 106  |
| Valid N (listwise) | 32 |      |

## Note that:

- Vehari Dist .has 32 villages for Cotton Plant Mapping Survey
- 32 will be minus from variable (Water No) and variable (Spray No).

## **3.** Analysis from Height To Effected Bolls

#### First Go to Path

| =    |                            |          |          |           |      |       |        |         |            |            |        |
|------|----------------------------|----------|----------|-----------|------|-------|--------|---------|------------|------------|--------|
| File | Edit                       | View     | Data     | Transform | n Ar | alyze | Graphs | Utilit  | ties Add-o | ons Window | / Help |
|      | Define Variable Properties |          |          |           |      |       | ri 📰   | ata   E | r 🐼 🖉      |            |        |
|      | Сору                       | Data Pro | operties |           |      |       |        |         |            |            |        |
|      | Define                     | e Dates  |          |           |      | LBOL  | ROTTE  | =N      | ROSSET     | EFFCLCV    |        |
|      | Insert                     | Variable | 2        |           |      | S     |        | -''     | ROOOLI     |            | BU     |
|      | Insert                     | Cases    |          |           |      |       | 0      | (       | 0          | No         | No     |
|      | Go to                      | Case     |          |           |      |       | 0      | (       | 0          | No         | No     |
|      |                            |          |          |           |      |       | 0      | (       | 0          | No         | No     |
|      | Sort C                     | ases     |          |           |      |       | 0      | (       | 0          | No         | No     |
|      | Trans                      | pose     |          |           |      |       | 0      | (       | 0          | No         | No     |
|      | Restru                     | icture   |          |           |      |       | 0      | (       | 0          | No         | No     |
|      | Merge                      | e Files  |          |           | •    |       | 0      | (       | 0          | No         | No     |
|      | Aggre                      | gate     |          |           |      |       | 0      | (       | 0          | No         | No     |
|      |                            | fy Dupli | ente Ca  |           |      |       | 0      | (       | 0          | No         | No     |
|      |                            |          |          | SES       |      |       | 0      | (       | 0          | No         | No     |
|      | Ortho                      | gonal D  | esign    |           | •    |       | 0      | (       | 0          | No         | No     |
|      | Split F                    | ile      |          |           |      |       | 0      | (       | 0          | No         | No     |
|      | Select                     | Cases    |          |           |      |       | 0      | (       | 0          | No         | No     |
|      |                            | nt Cases |          |           |      |       | 0      | (       | 0          | No         | No     |
|      | weigi                      | it cases |          |           |      | 1     | 0      | (       | 0          | No         | No     |
|      | 16 0                       |          | 0        |           | 0    |       | 0      | (       | 0          | No         | No     |
|      | 17 7                       |          | 0        |           | 31   |       | 0      | (       | 0          | No         | No     |

Fig: 1.24

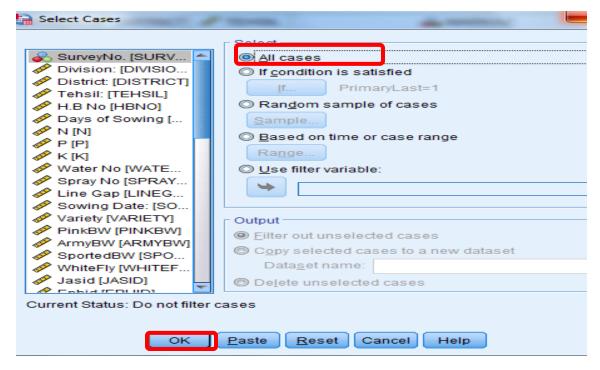

Fig: 1. 25

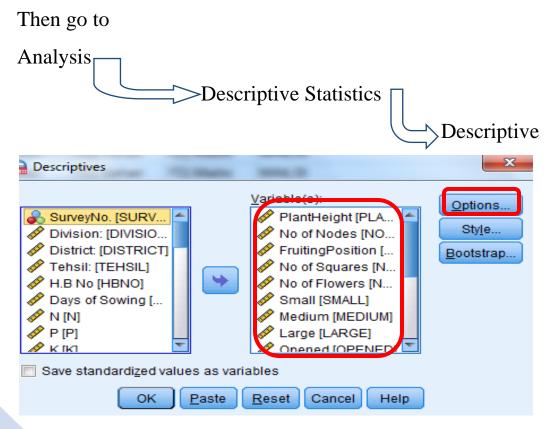

Fig:1. 26

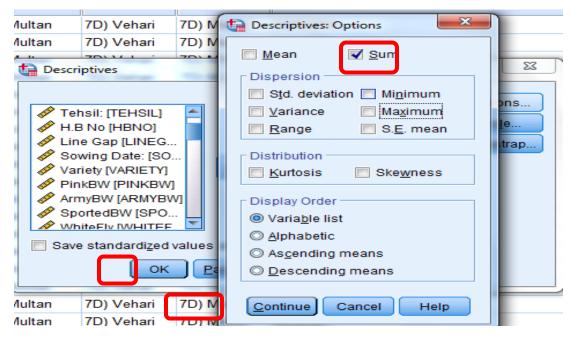

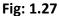

| Table | 1.5 |
|-------|-----|
|-------|-----|

|                  | N   | Sum   |
|------------------|-----|-------|
| PlantHeight      | 199 | 13571 |
| No of Nodes      | 199 | 4242  |
| FruitingPosition | 199 | 7692  |
| No of Squares    | 199 | 1961  |
| No of Flowers    | 199 | 174   |
| Small            | 199 | 432   |
| Medium           | 199 | 269   |
| Large            | 199 | 538   |
| Opened           | 199 | 235   |
| Picked           | 187 | 107   |
| TotalBolls       | 199 | 1559  |
| No of Rotten     | 199 | 30    |
| No of Rosset Flw | 199 | 0     |
| EffectedCLCV     | 199 | 0     |
| EffectedMealyBug | 199 | 0     |
| EffectedSquares  | 199 | 11    |
| EffectedFlowers  | 199 | 3     |
| EffectedBolls    | 199 | 0     |

## **Use of Syntax**

- Plant Mapping Survey Syntax file can be use for making consolidated report at any level like Tehsil and district level.
- For opening the syntax file, first open the general file of Plant Mapping Survey then use the following way to open the syntax file.

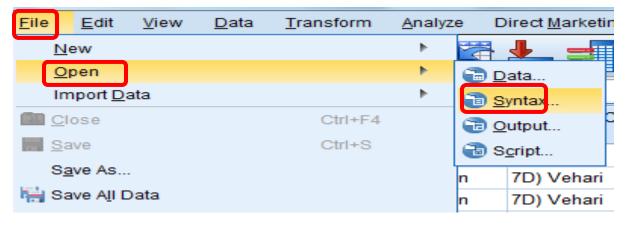

Fig: 27

| Cook ji         |                  | vesktop 🔹 💼 📾 🔯 🖽 -                         |              |
|-----------------|------------------|---------------------------------------------|--------------|
| PI              | ant Map          | sing Survey Syntax file 2021-22.sps         |              |
|                 |                  |                                             |              |
|                 |                  |                                             |              |
|                 |                  |                                             |              |
| File <u>n</u> a | ame:             | lant Mapping Survey Syntax file 2021-22.sps | <u>O</u> pen |
| Files o         | of <u>t</u> ype: | Syntax (*.sps)                              | Cancel       |
|                 |                  |                                             |              |

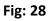

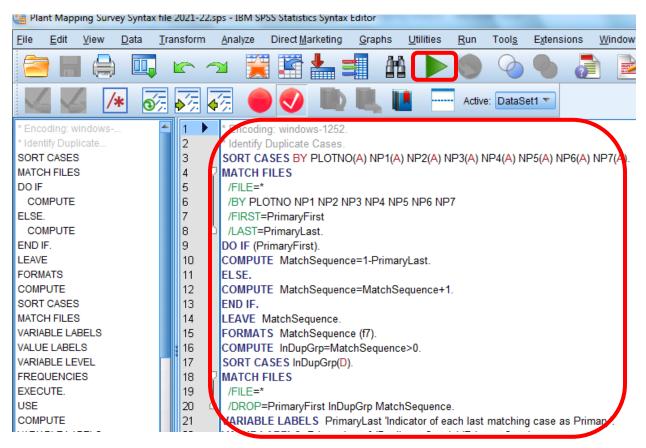

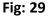

> First Select the all commands then click on

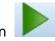

> The following output will be generated automatically (Table 1.6)

#### Descriptive Statistics

|                    | N  | Sum |
|--------------------|----|-----|
| NoPlantM1          | 96 | 196 |
| NoPlantM2          | 96 | 212 |
| NoPlantM3          | 96 | 225 |
| NoPlantM4          | 96 | 209 |
| NoPlantM5          | 96 | 210 |
| NoPlantM6          | 96 | 225 |
| NoPlantM7          | 96 | 207 |
| Valid N (listwise) | 96 |     |

#### **Descriptive Statistics**

|                    | N  | Sum  |
|--------------------|----|------|
| Days of Sowing     | 32 | 2374 |
| Ν                  | 32 | 884  |
| Р                  | 32 | 560  |
| К                  | 32 | 0    |
| Water No           | 32 | 307  |
| Spray No           | 32 | 106  |
| Yield :            | 4  | 119  |
| Valid N (listwise) | 4  |      |

|                  | Ν   | Sum   |
|------------------|-----|-------|
| PlantHeight      | 199 | 13571 |
| No of Nodes      | 199 | 4242  |
| FruitingPosition | 199 | 7692  |
| No of Squares    | 199 | 1961  |
| No of Flowers    | 199 | 174   |
| Small            | 199 | 432   |
| Medium           | 199 | 269   |
| Large            | 199 | 538   |
| Opened           | 199 | 235   |
| Picked           | 187 | 107   |
| TotalBolls       | 199 | 1559  |
| No of Rotten     | 199 | 30    |
| No of Rosset Flw | 199 | 0     |
| EffectedCLCV     | 199 | 0     |
| EffectedMealyBug | 199 | 0     |
| EffectedSquares  | 199 | 11    |
| EffectedFlowers  | 199 | 3     |
| EffectedBolls    | 199 | 0     |